#### **Instructions to fill-in the on-line students survey on teaching/organization Your answers will remain anonymous**

#### **First log into your personal university account:**

**1) go to https://unipr.esse3.cineca.it/Home.do 2) click on "login" in top left red "access" area, and enter your credentials. You should get a mask of this kind:**

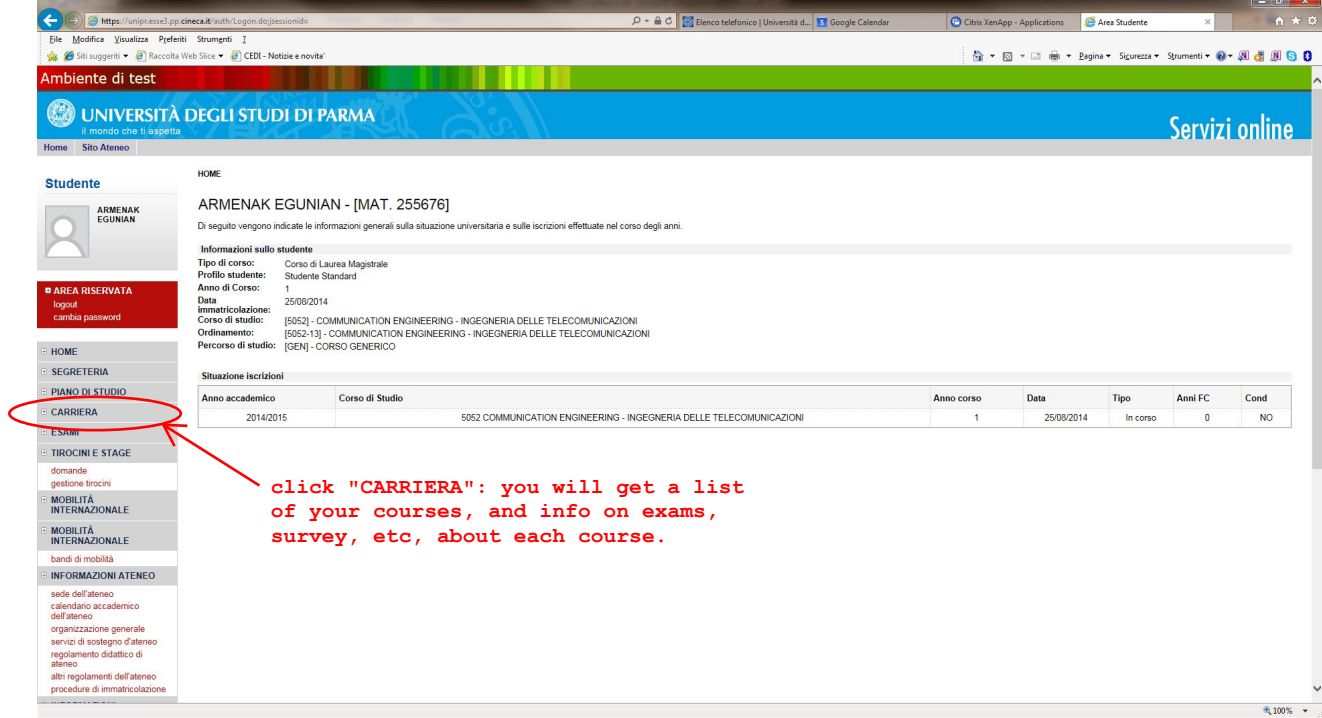

### Click on "CARRIERA"

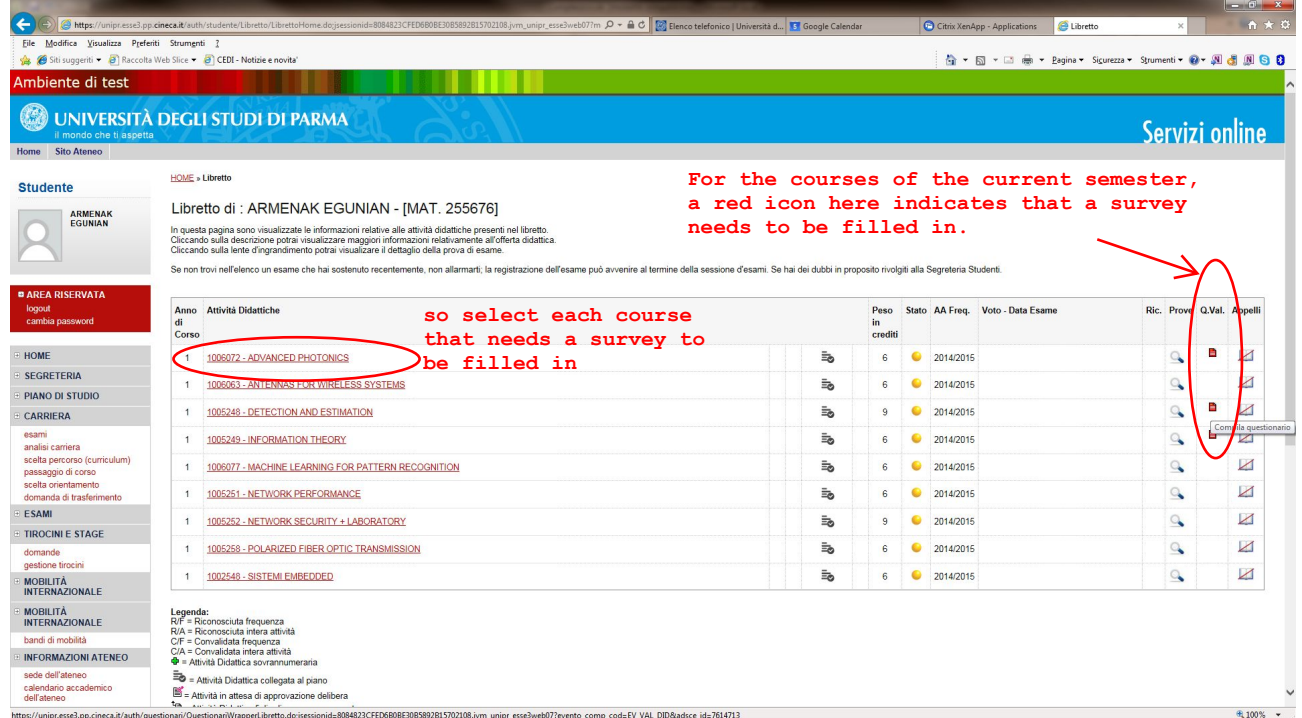

Q. Val. (=questionario di valutazione=evaluation survey)

#### **For instance, we clicked on the first course: ADAVANCED PHOTONCS**

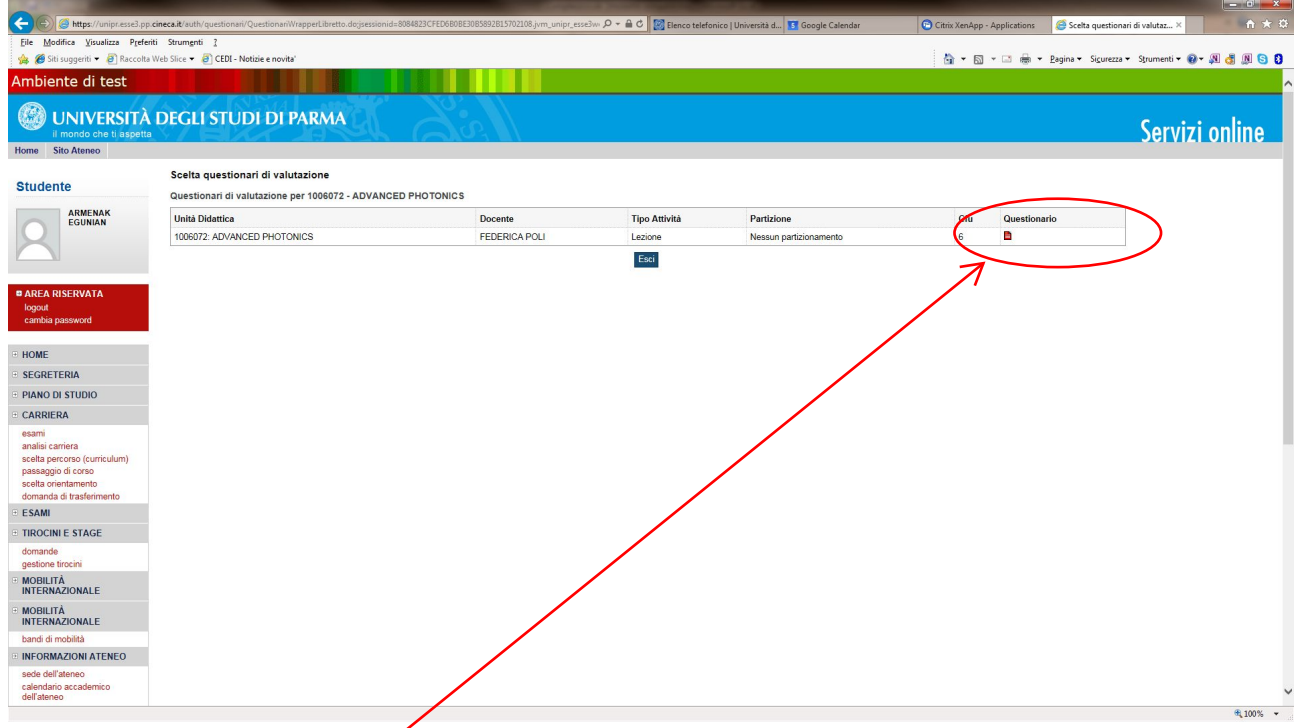

# Click on red icon in column "Questionario"

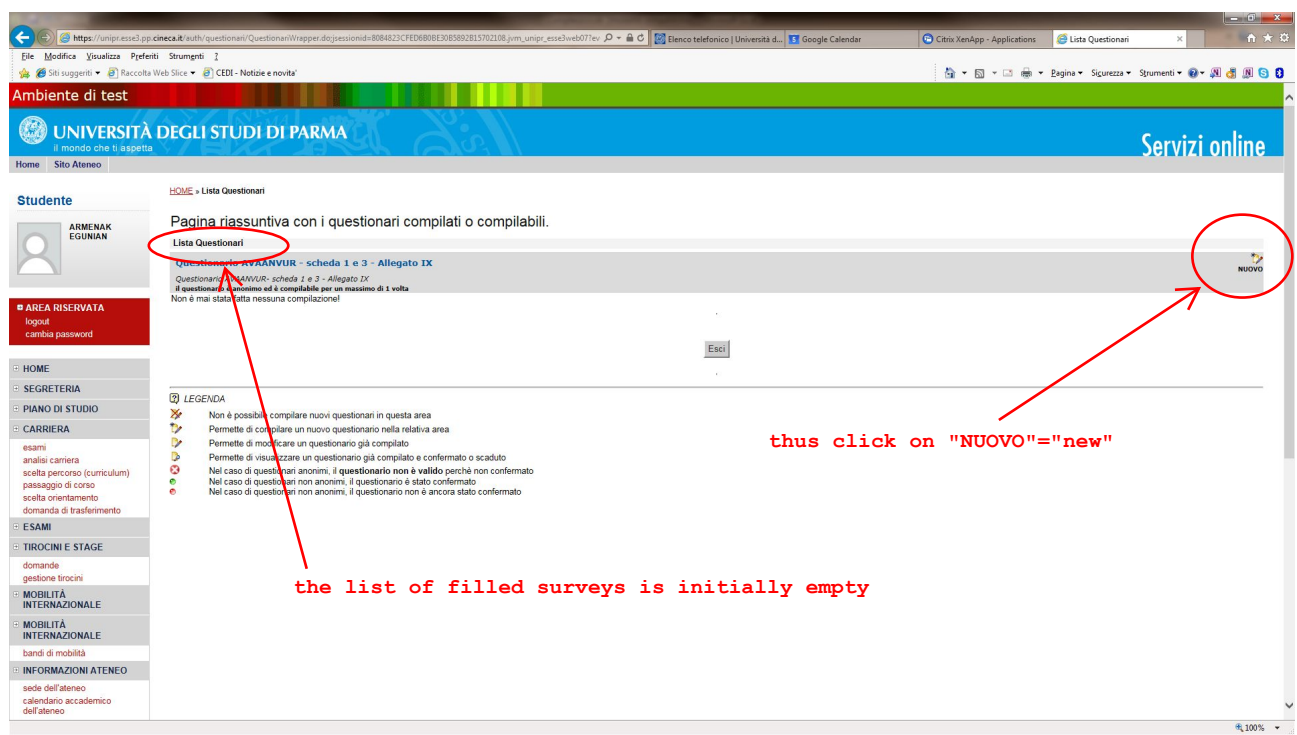

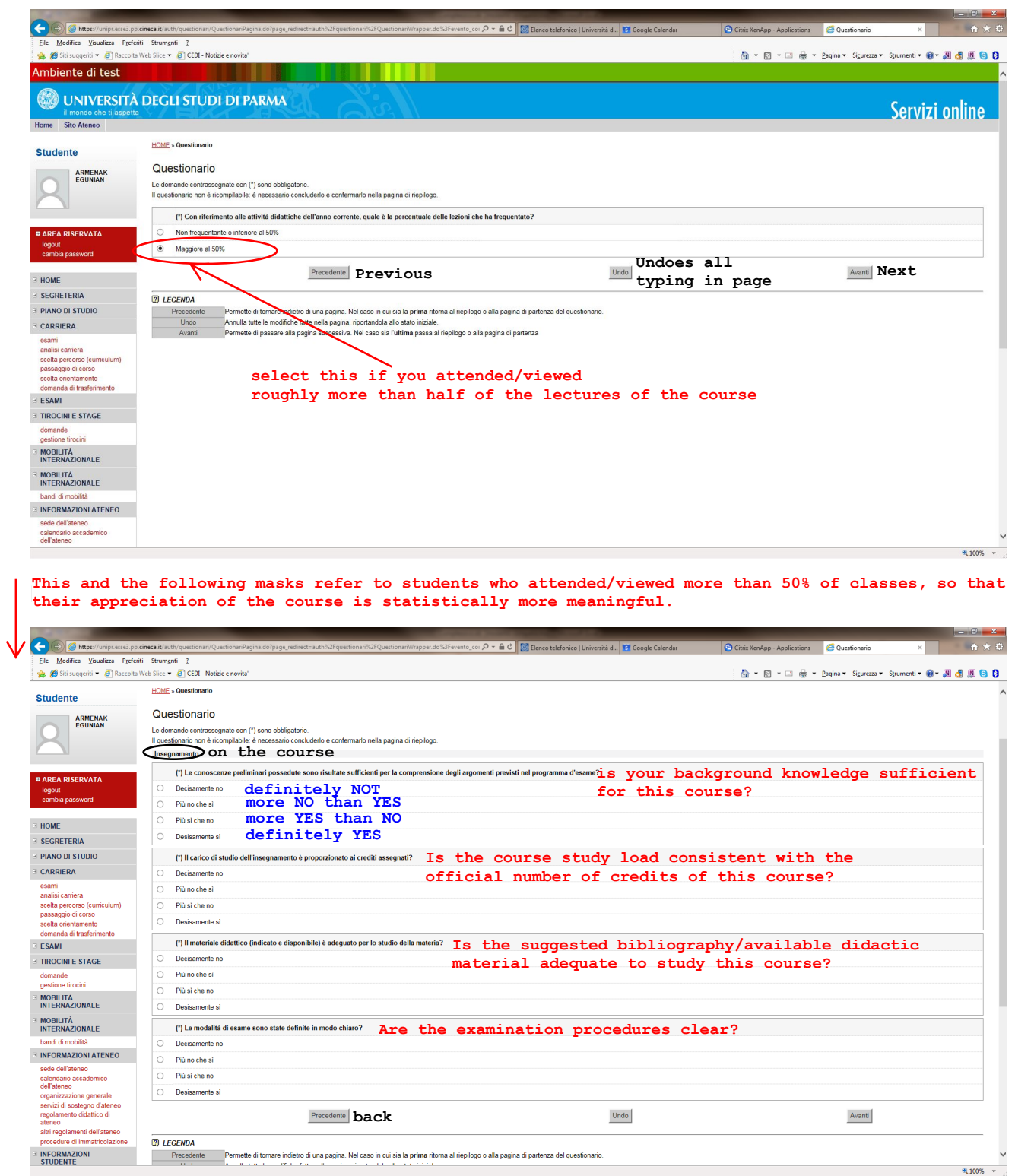

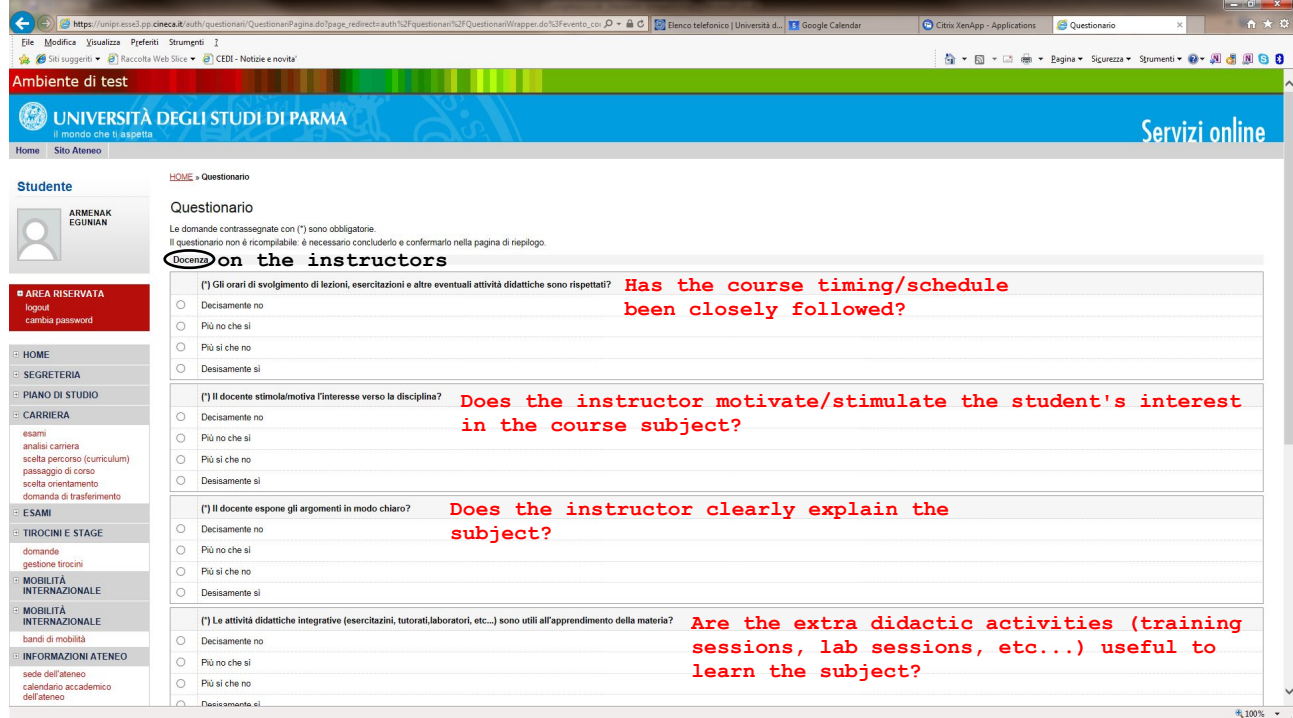

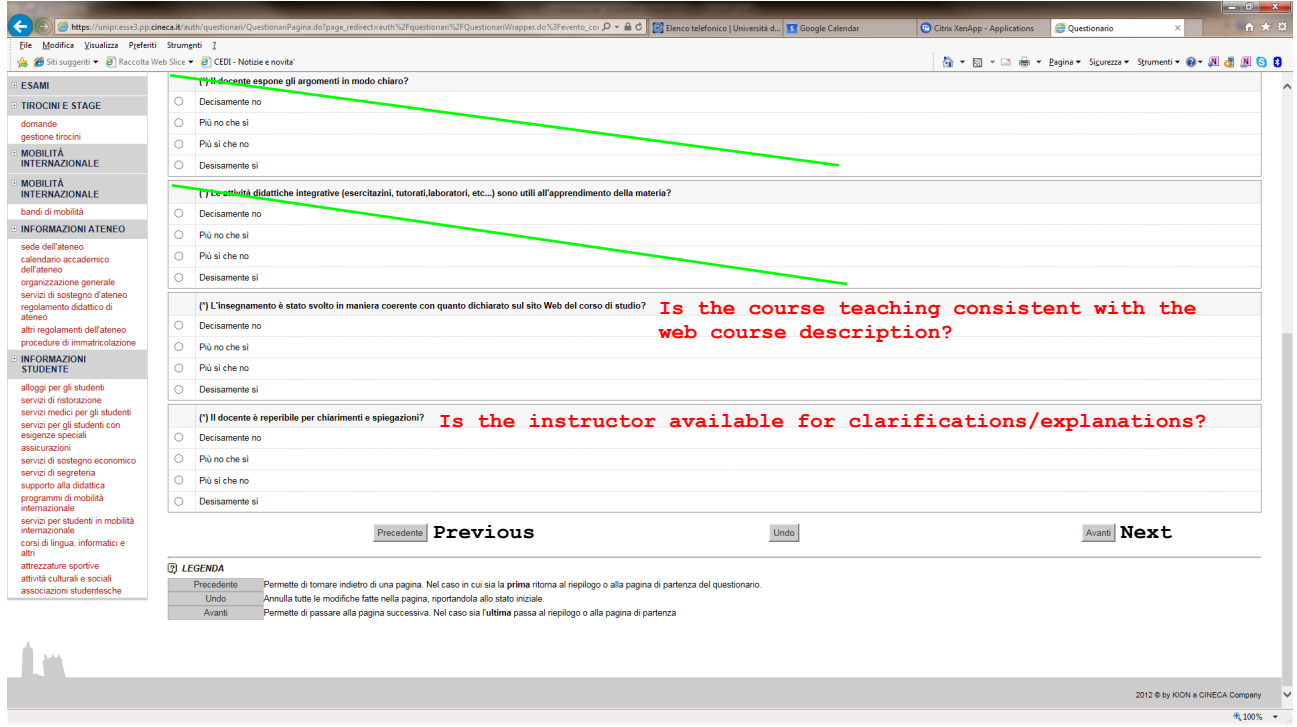

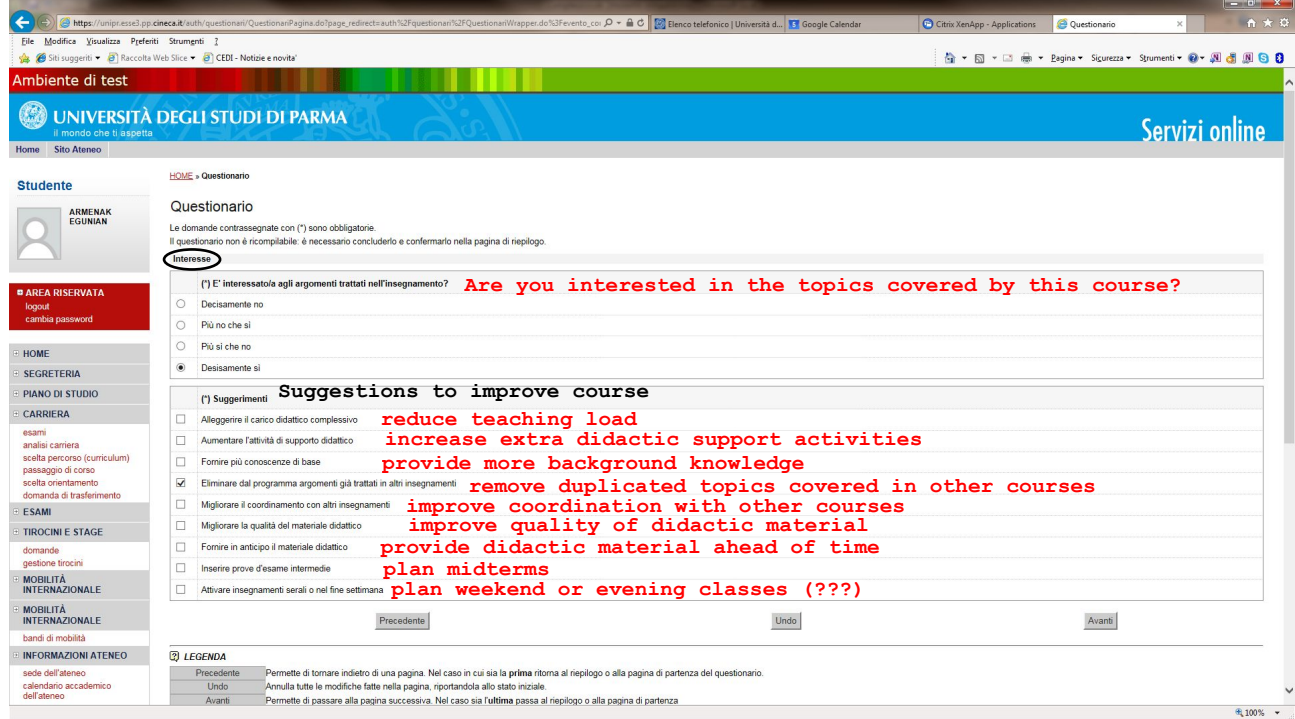

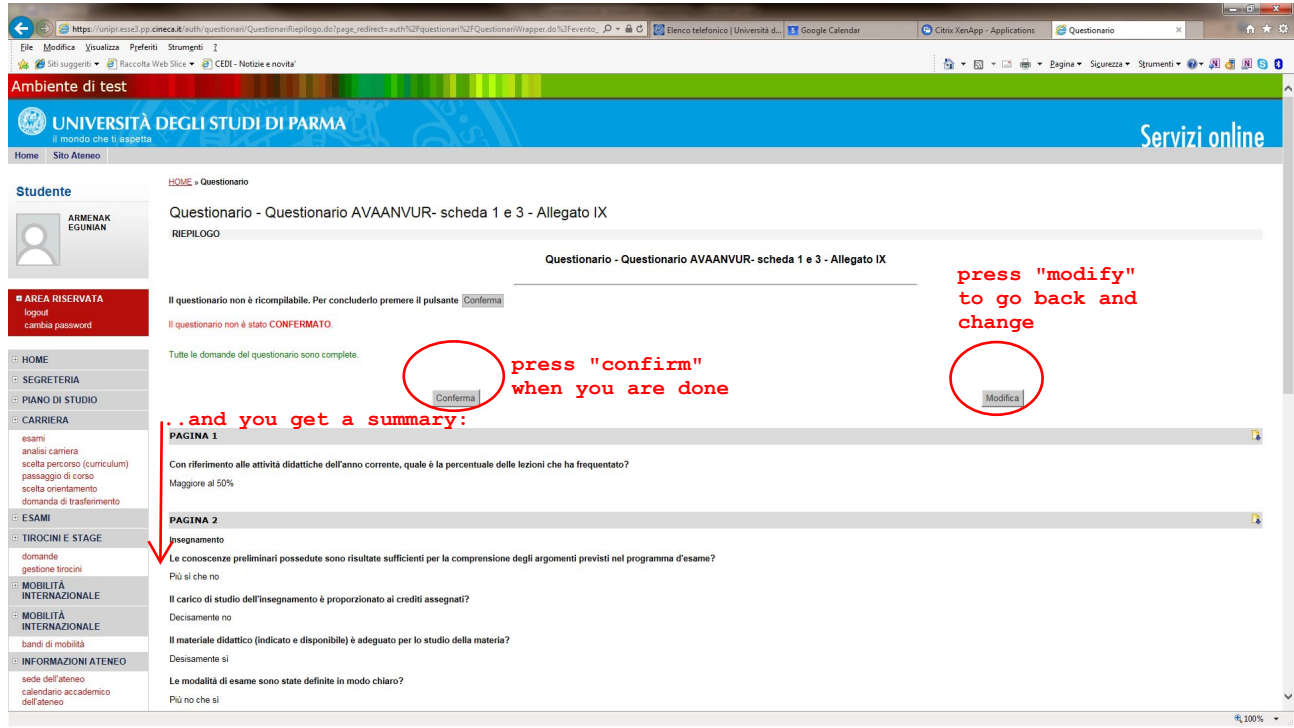

By selecting "modifica" you can go back and modify the chosen options. If you are happy with your choices select "conferma".

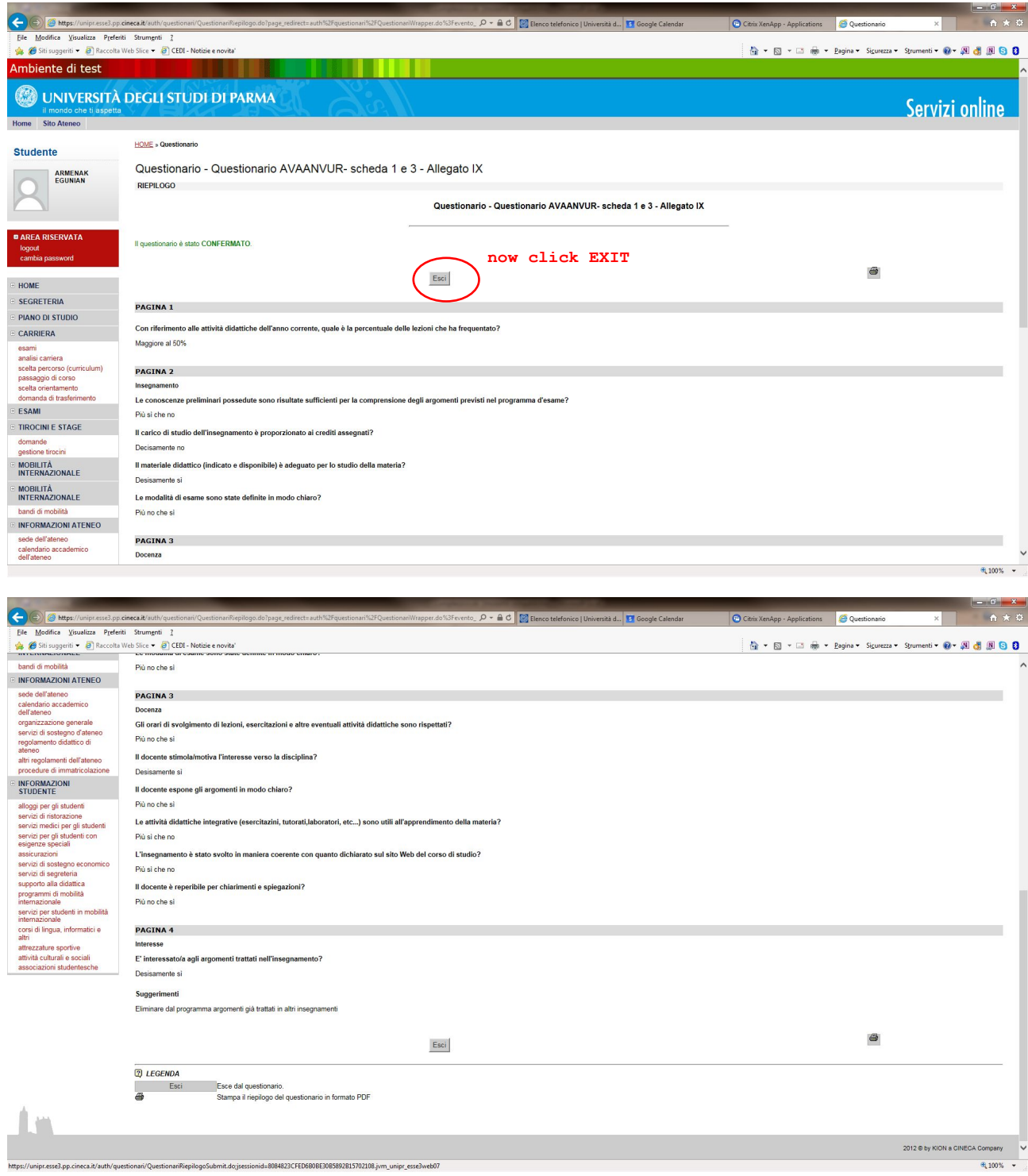

Press "ESCI" to exit.

The survey is over. You can print it in pdf format by pressing the printer icon.

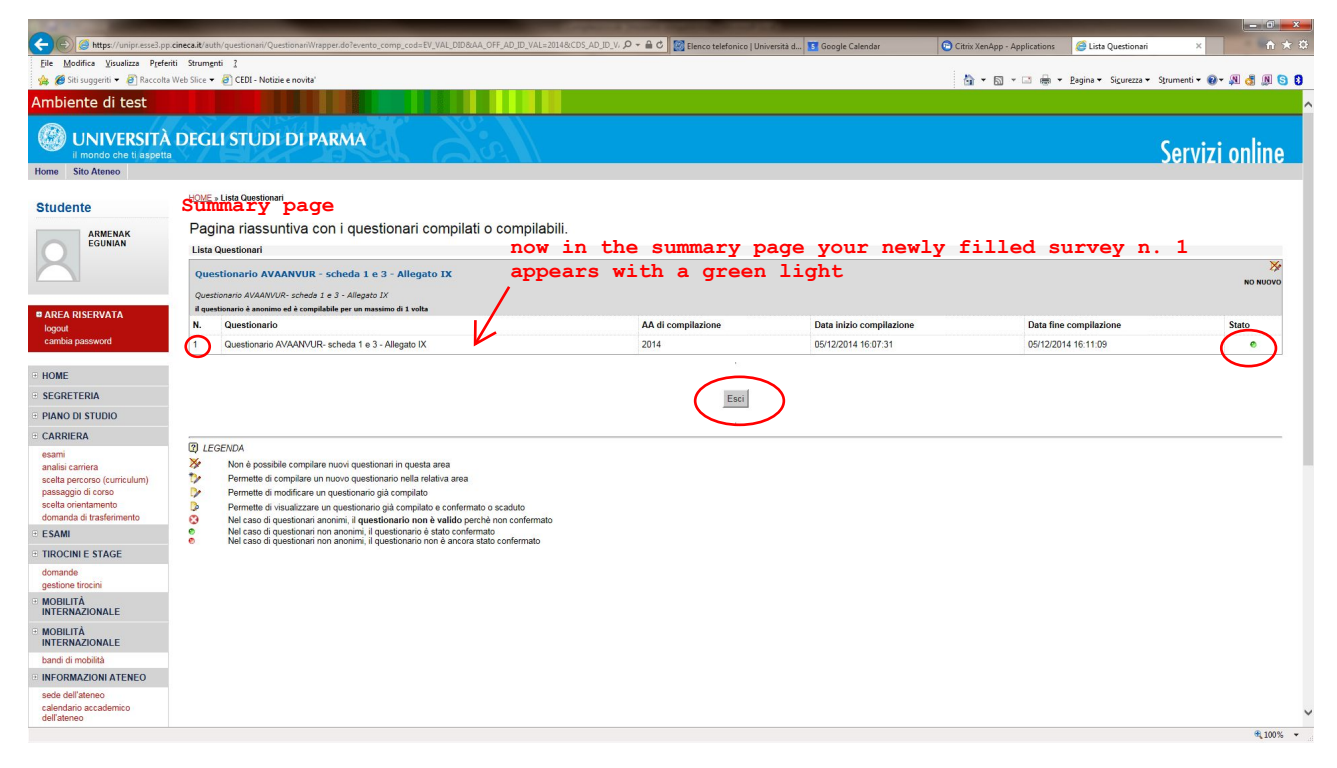

The survey icon turned GREEN. Again press "ESCI".

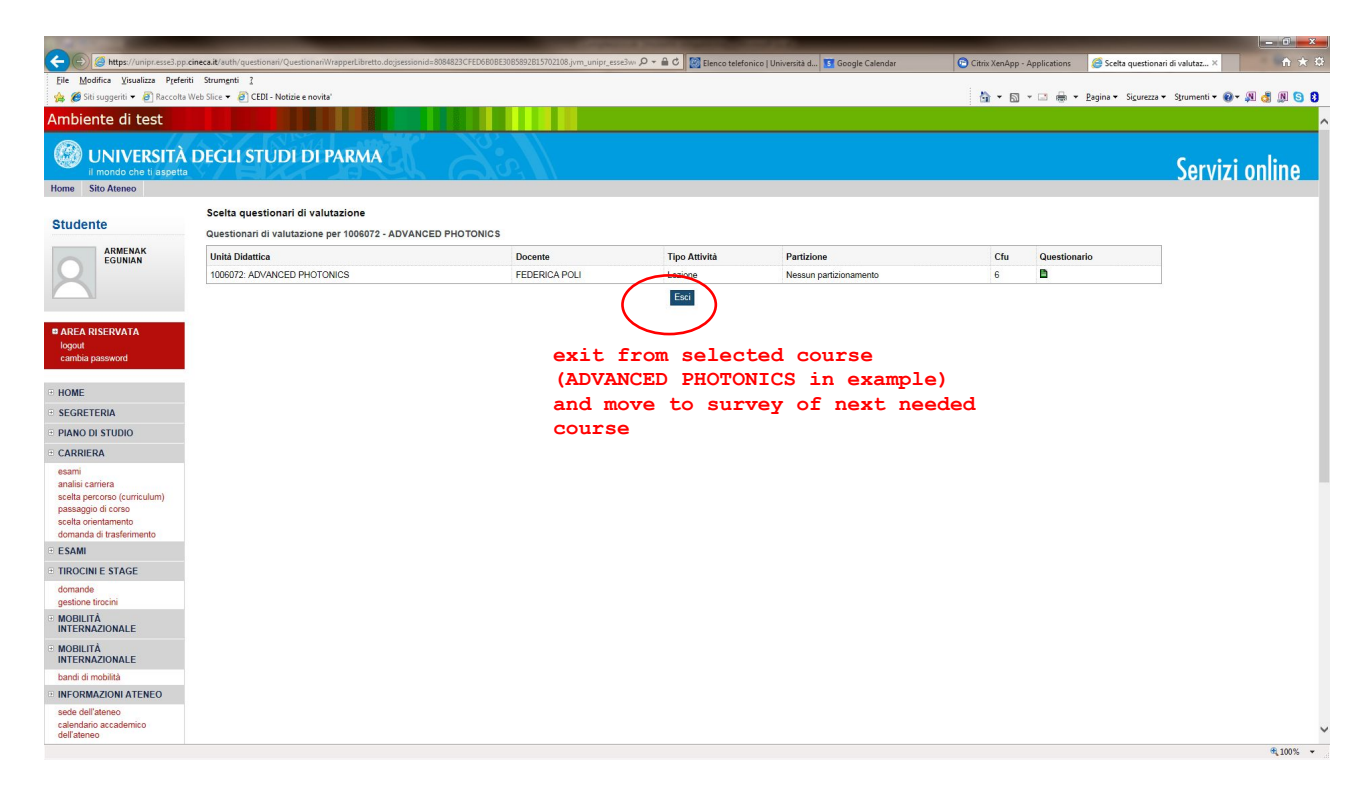

Click once more a blue "ESCI"

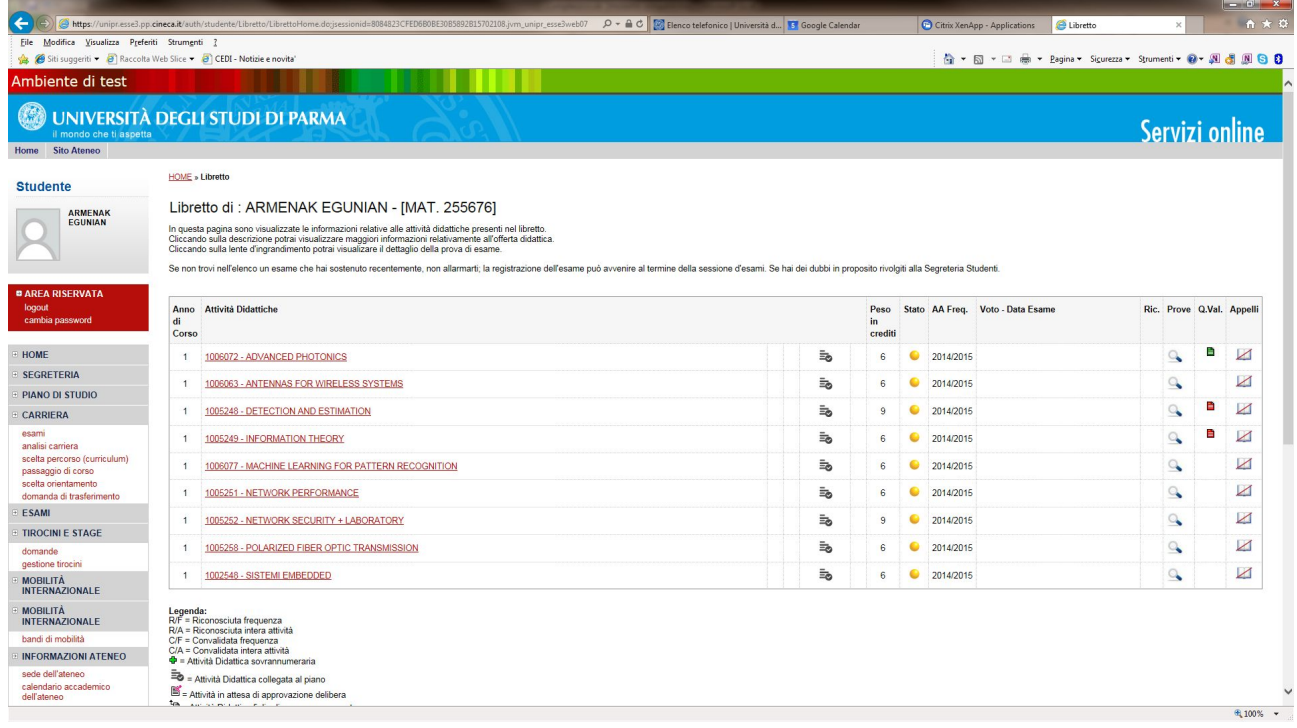

If student aborts the survey, the starting mask lists the aborted jobs:

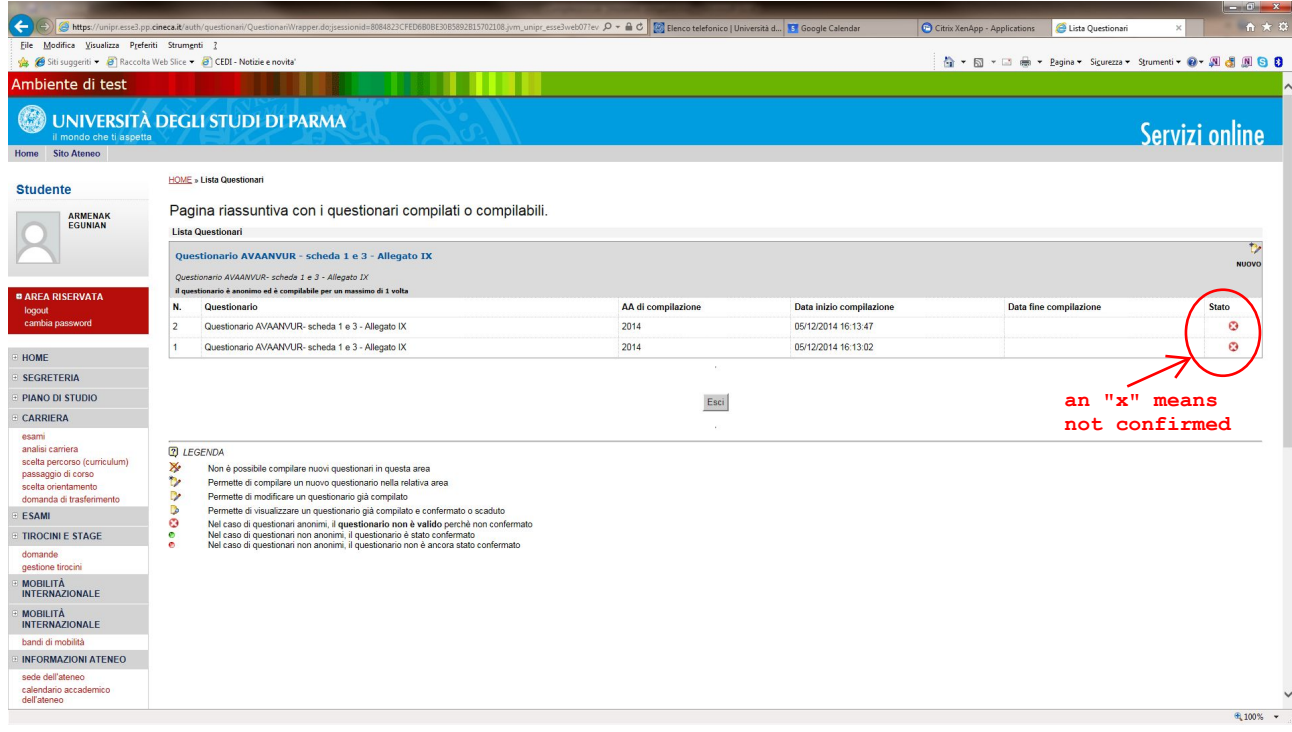

## If instead you did not attend/attended-viewed less than roughly 50% of classes:

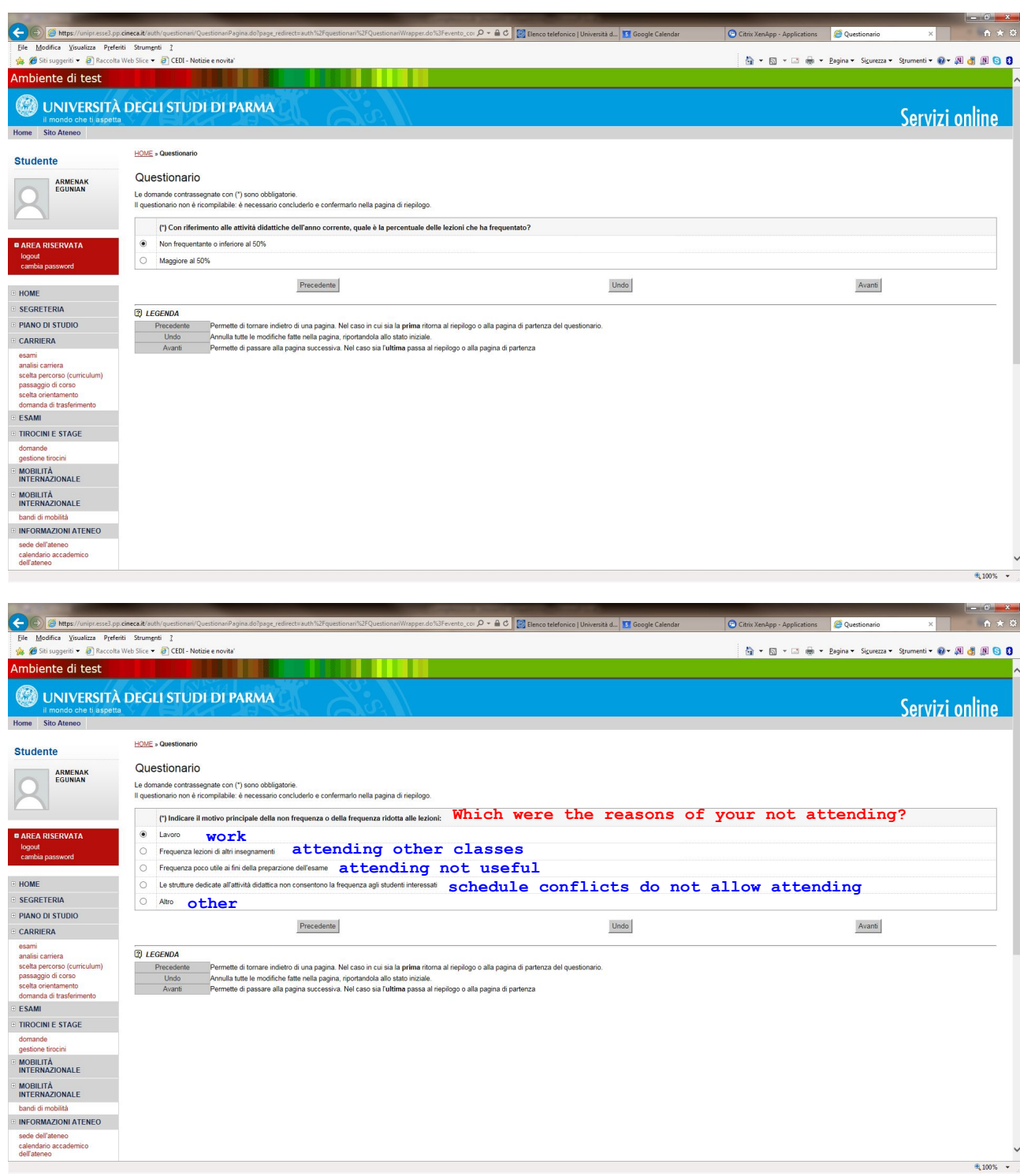

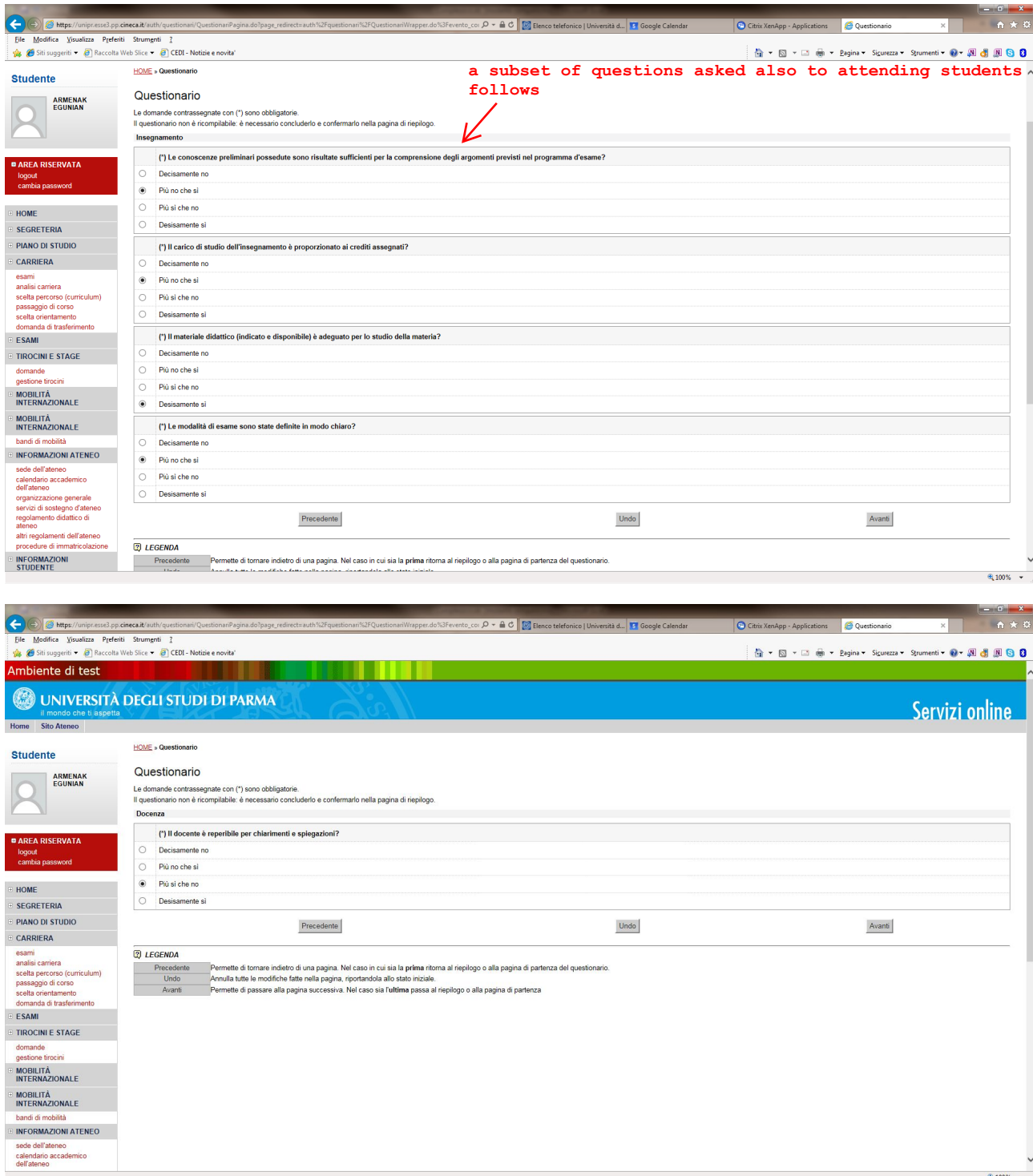

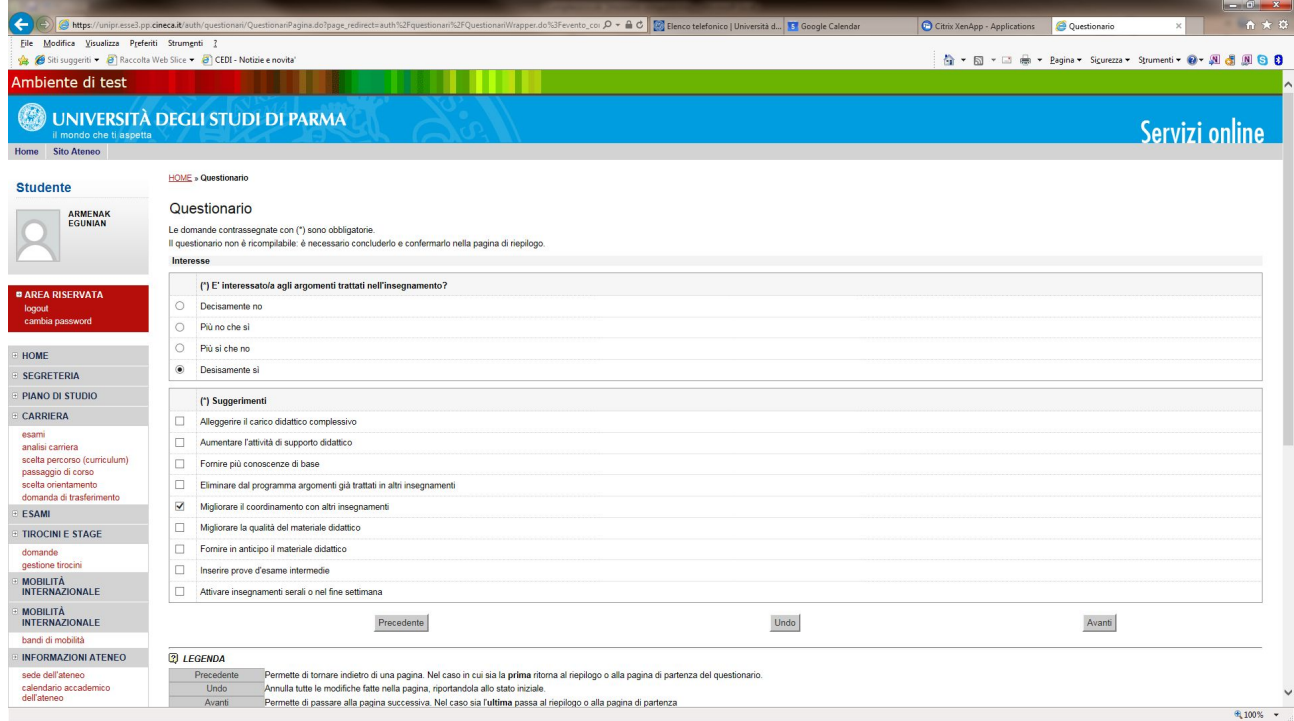

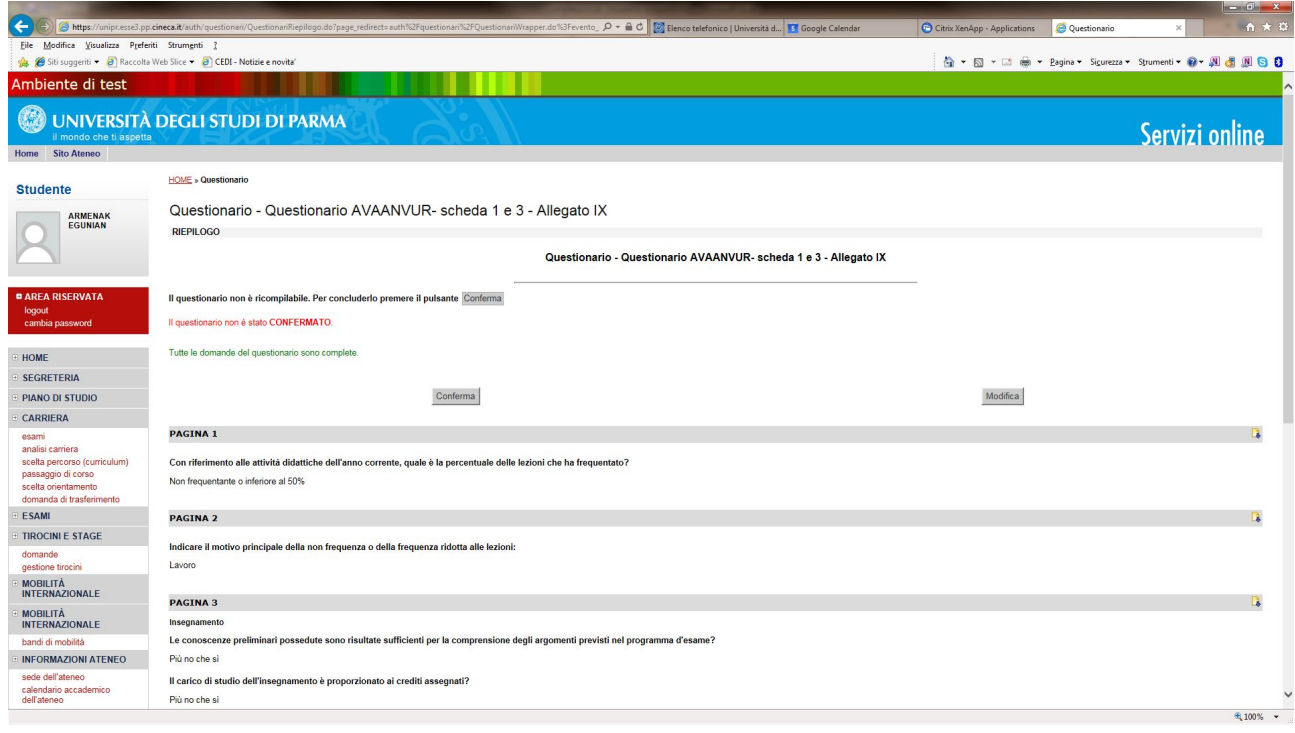